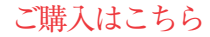

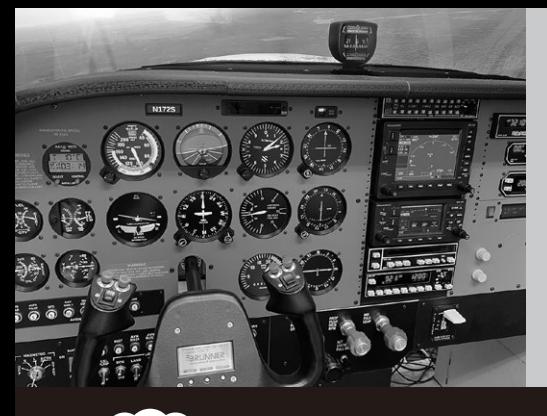

**マイコンのI/Oプログラミングと 最新フライト・シミュレータを連携**

**リモート時代のリアルな操作環境を構築 Arduino/ラズパイで 作るコックピット**

<mark>第8回</mark> Arduinoを使ってハードウェア入出力を追加する<br><sub>宮園 恒平</sub>

 本連載では,フライト・シミュレータ・ソフト ウェアと連携して使える機器を自作する方法を紹介 します. 入出力デバイスには主にラズベリー・パイ や Arduino を使います. 応用すれば. ロボットやド ローンをリモート操縦する装置作りにも役立ちま す. (編集部)

# **Air Managerに マイコン・ボードをつなぐ**

 前回(第7回,2023年6月号)までに,フライト・シ ミュレータと自作機器のインターフェースやディスプ レイへの計器表示を行うソフトウェア「Air Manager」 を導入し,サンプル高度計のスクリプトの動作を解説 しました. 今回はいよいよハードウェアを接続し. 物 理的な入力をフライト・シミュレータの動作と関連付 けます.

## ● ArduinoやESP32など多くのデバイスをサ ポート

ハードウェア入出力には、Air Managerがサポート しているコントローラを使います.対応デバイスは次 のURLにある通りです.Arduino シリーズやESP32 など、メジャーなデバイスの多くに対応しており、こ れらの互換機も対象です.

#### ・ Hardware id list

https://siminnovations.com/wiki/ index.php?title=Hardware\_id\_list

 これらのコントローラに入出力デバイスを接続しま す. 次のインターフェースが標準でサポートされてい ます.

・ ディジタル入出力

(スイッチ,ボタン,ON/OFFのみのLEDなど)

・ アナログ入出力 (ボリューム,レバーなどのポテンショメータ)

• PWM出力 (RCサーボ,調光可能なLEDなど)

・ エンコーダ (回転可能なダイヤル・ノブ)

- ・ 7セグメントLEDコントローラ
- (MAX7219, TM1637, TM1638)
- ・ キャラクタ液晶表示器 (HD44780)
- ・ ステッピング・モータ・ドライバ  $(ULN2003, VID66-06)$

これらのデバイスのみを接続する場合は,計器側の Luaスクリプトのみで実装できます.コントローラ側 の組み込みコード(例えばArduinoのスケッチなど) を書く必要はありません.

サポート外の入出力デバイスを使用したい場合は, MessagePort機能を使用することで,コントローラと 直接データのやり取りを行い,組み込みコードを自分 で実装することもできます.

## ● コントローラ選びとファームウェアの書き込み **▶GPIOピンの多いボードがお勧め**

今回はArduino MEGA2560の互換機を使用して標 準でサポートされているデバイスの1つであるロータ リ・エンコーダを使ってみます.

コックピットはとにかく入出力の数が多いので. 1 台2,000円程度と安価でありながらGPIOピンを54本 備えた Arduino MEGA2560 互換機は重宝します. Air Managerは最大16台のArduinoを接続できるので, 旅客機のように膨大な数のスイッチを有するコック ピットも作れます.

### **▶専用ファームウェア書き込み手順**

 ArduinoをPCにUSB接 続 し て 認 識 さ れ た らAir Managerを起動し,右上のFlashアイコンをクリック します.**図1**に示すようにポップアップでデバイス一 覧が表示されるので[Arduino MEGA2560]を選択し ます.

 次の画面でArduinoが接続されているシリアル・ ポートが選択されていることを確認し,チャネルを A ~ Pから選択します. 同一チャネルのデバイスは 同時に2台以上接続できないので,同一のデバイスを 複数台使用する場合は異なるチャネルに設定しておき ます.今回はChannelを[A]に設定してFlashをク

194 – 第2回 自宅でリアルな操縦体験…フライト・シミュレータ(2022年10月号) - hterface [2023年7月号](https://interface.cqpub.co.jp/magazine/202307) 第1回 実は電子工作との相性バツグン! ホーム・コックピットの世界(2022年9月号) 第3回 自作の前に…各航空機のコックピットを見てみる(2023年1月号)